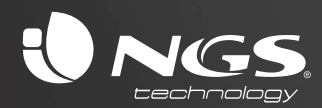

# *WHITE FLEA ADVANCED*

*2.4GHz WIRELESS MOUSE*

# *USER'S MANUAL*

*ENGLISH · FRANÇAIS · ESPAÑOL · DEUTSCH ITALIANO · PORTUGUÊS · POLSKI*

#### *WELCOME*

*NGS thanks you for your trust in purchasing this product. This document provides all the necessary information for a correct setup and data needed to fully enjoy your device. Visit our website for further details www.ngs.eu* 

#### *PACKAGE CONTENTS*

- *WHITE FLEA ADVANCED*
- *User´s manual*
- *Warranty card*

#### *WHITE FLEA ADVANCED MOUSE IntroducTiOn*

*WHITE FLEA ADVANCED mouse includes 6 push buttons, which provide shortcut access to your PC applications: Internet Explorer, Outlook, etc. You will get thus biggest performance of your PC in a comfortable and easy way.*

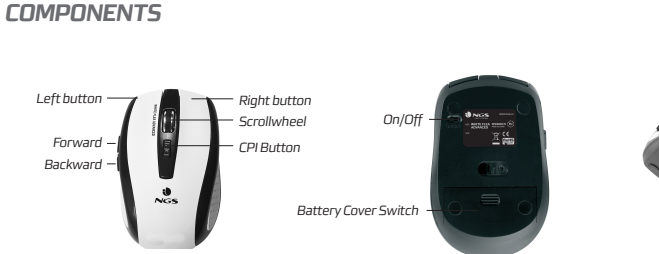

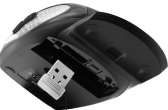

*Nano Receiver*

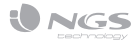

#### **INSTALL ATION** *installation*

- *1. Plug the Nano receiver into a USB port of your computer.*
- *2. Push the Battery Cover Switch aside, open the battery door and install battery, then close the battery cover.*

# *Receiverstorageand ON/OFF themouse*

- *1. You can store or take out the Nano receiver from the Nano receiver storage by push/pull the Nano receiver.*
- *2. You can switch On or shut off the mouse by use the ON/OFF switch on the bottom of the mouse.*

### *speedcontrol*

*Press the CPI button and you can toggle the CPI between 800 CPI and 1600 CPI.*

### *troubleshooting*

- *1. Check Nano receiver connection; try to insert Nano Receiver to another USB port on your computer.*
- *2. Check to see if the batteries in the mouse are installed correctly. Make sure the polarity of the batteries corresponds with the polarity signs in the battery compartment.*
- *3. Replace the batteries to make sure the batteries are not low on power.*

#### *caution!!*

*The manufacturer is not responsible for any radio or TV interference caused by unauthorized modifications to this equipment. Such modifications could void the user authority to operate the equipment.*

#### *BIENVENUE*

*NGS vous remercie de votre confiance pour l'achat de ce produit.*

*Vous trouverez dans ce document toute l'information nécessaire pour une correcte installation et les donées nécessaires pour profiter pleinement de ce produit.*

*Veuillez consulter notre site web pour plus d'information www.ngs.eu*

#### *CONTENU DE L'EMBALLAGE*

- *WHITE FLEA ADVANCED*
- *Manuel de l'utilisateur*
- *Carte de Garantie*

#### *INTRODUCTION À L'UTILISATION DE LA SOURIS WHITE FLEA ADVANCED*

*Grâce à ses 6 boutons, la souris WHITE FLEA ADVANCED vous permettra d'accéder rapidement aux applications de votre PC : Internet Explorer, Outlook, etc. Vous obtiendrez ainsi le plus grand rendement de votre PC confortablement et en toute simplicité.*

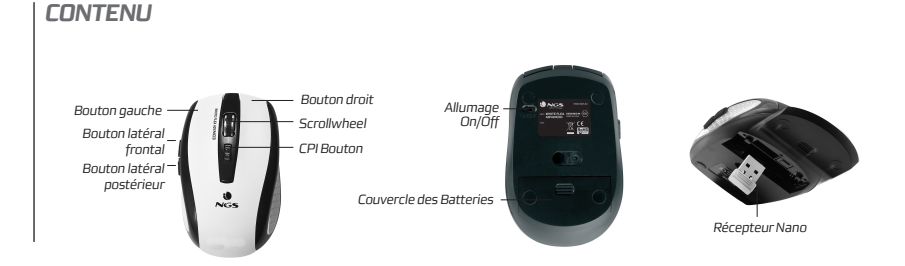

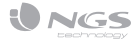

#### **INSTALL ATION** *installation*

- *1. Branchez le récepteur Nano dans un port USB de votre ordinateur.*
- *2. Poussez le couvercle de la batterie vers le côté, ouvrez le compartiment de la batterie et installez la batterie, puis refermez le couvercle.*

#### **RANGEMENT DURÉCEPTEUR** *etinterrupteurd'allumage delasouris*

- *1. Vous pouvez stocker ou extraire le récepteur Nano de son rangement en poussant/tirant du récepteur Nano.*
- *2. Vous pouvez allumer ou éteindre la souris à l'aide de l'interrupteur d'allumage situé à la base de la souris.*

# *Dépannage*

- *1. Vérifiez le branchement du récepteur Nano; essayez de brancher le récepteur Nano dans un autre port USB de votre ordinateur.*
- *2. Vérifiez que les batteries de la souris soient correctement installées. Vérifiez que la polarité des batteries corresponde aux signes du compartiment de la batterie.*
- *3. Remplacez les batteries pour vérifier leur état de charge.*

#### *ATTENTION !*

*Le fabricant ne se rend pas responsable des interférences de radio ou de TV provoquées par des modifications non autorisées de cet équipement. De telles modifications pourraient interdire l'utilisation de cet équipement.*

# *Réglagedelavitesse*

*Appuyez sur le bouton CPI pour changer le mode CPI de 800 CPI à 1600 CPI.*

#### *Bienvenida*

*NGS le agradece su confianza por la adquisición de este producto.*

*En este documento encontrará todo la información necesaria para una correcta instalación y los datos necesarios para que pueda disfrutar de este producto plenamente.*

*Para más detalles puede visitar nuestra website: www.ngs.eu*

#### *CONTENIDO DEL EMBALAJE*

*• WHITE FLEA ADVANCED*

*COMPONENTES*

*• Manual de usuario*

*• Tarjeta de garantía*

#### *INTRODUCCIÓN AL RATÓN WHITE FLEA ADVANCED*

*El ratón WHITE FLEA ADVANCED, a través de sus 6 pulsadores, le permitirá acceder de una forma rápida a las aplicaciones de su PC: Internet Explorer, Outlook, etc. De esta forma obtendrá el mayor rendimiento de su PC de una forma cómoda y sencilla.*

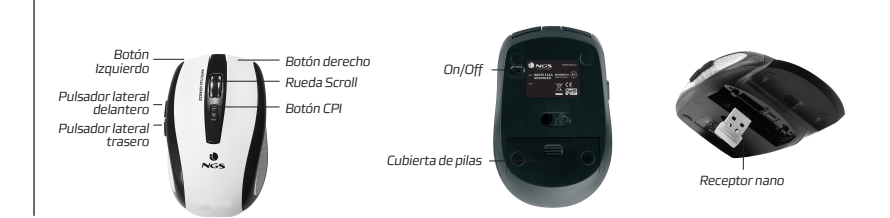

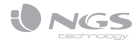

# *INSTALACIÓN*

- *1. Conecte el receptor Nano en un puerto USB libre en el ordenador.*
- *2. Empuje el interruptor de la tapadera de las pilas, abra el compartimento e instale las pilas, a continuación cierre la cubierta del compartimento.*

#### *Almacenamientodelreceptor y encendido/apagadodelratón*

- *1. Es posible guardar o sacar el receptor Nano del emplazamiento del receptor empujando/tirando del receptor Nano.*
- *2. Utilice el interruptor de encendido situado en la parte inferior del ratón para encender o apagar el ratón.*

### *Controldelavelocidad*

*Apriete el botón CPI para cambiar el valor de CPI entre 800 CPI y 1600 CPI.*

# *LOCALIZACIÓN DE AVERÍAS*

- *1. Compruebe la conexión del receptor Nano; trate de introducir el receptor Nano en otro puerto USB de su ordenador.*
- *2. Asegúrese que las pilas estén correctamente instaladas en el ratón. Asegúrese de que la polaridad de las pilas coincide con la polaridad señalada en el compartimento de pilas.*
- *3. Reemplazar las baterías para comprobar que las pilas no estén agotadas.*

# *¡PRECAUCIÓN!*

*El fabricante no se hace responsable de ninguna interferencia de radio o de televisión provocada por modificaciones no autorizadas sobre este material. Semejantes modificaciones podrían desautorizar al usuario para utilizar el equipamiento.*

# *BEGRÜSSUNG*

*NGS bedankt sich für das Vertrauen und Ihren Einkauf dieses Produkts*

*In diesem Dokument werden Sie die notwendige Information für eine korrekte Installation und die notwe dige Daten für einen kompletten Genuss des Geräts finden.*

*Für weitere Informationen können Sie unsere Webseite www.ngs.eu besuchen.*

#### *INHALT derverpackung*

- *WHITE FLEA ADVANCED*
- *Benutzerhandbuch.*
- *Garantiekarte*

#### *EINLEITUNG WHITE FLEA ADVANCED*

*Die WHITE FLEA ADVANCED Maus mit ihren 6 Tasten wird Ihnen einen schnellen Zugriff an den Anwendungen Ihres PCs. Internet Explorer, Outlook etc…. Sie werden eine bessere Leistung Ihres PCs erfahren.* 

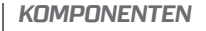

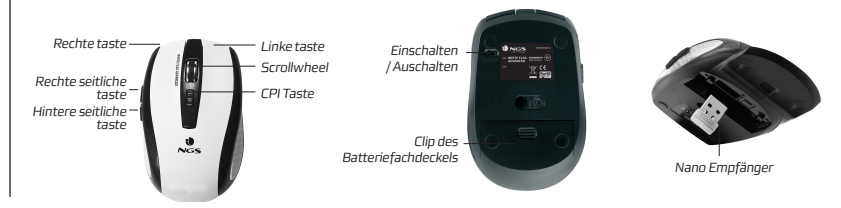

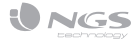

#### *Installation*

- *1. Nano Empfänger an einen freien USB Anschluss Ihres Computers anschliessen.*
- *2. Clip des Batteriefachdeckels drücken, Batteriefach öffnen und Batterie einlegen, dann Batteriefachdeckel schliessen.*

#### *Aufbewahrungdes Empfängers und Eischalten / Auschalten der Maus*

- *1. Es ist möglich der Nano Empfänger, bei ziehen / drücken des Nano Empfängers, aufbewahren oder von seinem Platz herauszunehmen.*
- *2. Ein-Schalter an der hinteren Seite der Maus für den Ein oder Auschalten der Maus benutzen.*

#### *Geschwindigkeitskontrolle*

*CPI Taste für die Umschaltung den CPI Werten zwishcen 800 CPI und 1600 CPI drücken.*

#### **FFHI FRAUFFINDUNG**

- *1. Überprüfen Sie den Anschluss des Nano Empfängers; versuchen Sie den Nano Empfänger an einen anderen USB Anschluss Ihres Computers anzuschliessen.*
- *2. Korrektes Einlegen der Batterie in der Maus überprüfen. Die Anpassung der Polung der Batterie mit der Kennzeichnung des Batteriefachdeckels überprüfen.*
- *3. Batterie austaushcen um zu überprüfen ob die Batterie leer sind.*

#### *¡VORSICHT!*

*Der Hersteller ist nicht Verantwortlich für Radio oder Fensehstörungen die wegen nicht benehmigten Änderungen des Geräts verursacht wurden. Diese Änderungen könnten ein Grund sein die Bedienung des Geräts vom Benutzer herabzuwürdigen.* 

#### *BENVENUTO*

*NGS la ringrazia per la fiducia riposta acquistando questo nostro prodotto.* 

*In questo documento troverà tutta l'informazione necessaria per una corretta installazione e le informazioni necessarie affinché possa sfruttare pienamente di questo prodotto.* 

*Per ulteriori dettagli può visitare il nostro sito web: www.ngs.eu* 

#### *CONTENUTO DELLA CONFEZIONE*

- *WHITE FLEA ADVANCED.*
- *Manuale dell'utente.*
- *Certificato di garanzia*

#### *INTRODUZIONE AL MOUSE WHITE FLEA ADVANCED*

*Il mouse WHITE FLEA ADVANCED, per mezzo dei suoi 6 tasti, le permetterà di accedere rapidamente alle applicazioni del suo PC: Internet Explorer, Outlook, etc. In questo modo otterrà il maggior rendimento del suo computer in modo comodo e semplice.*

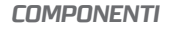

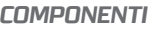

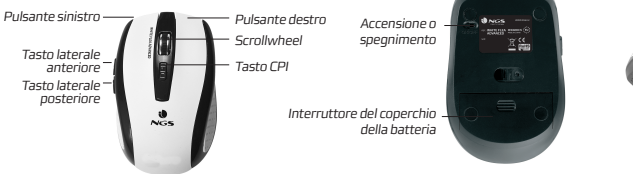

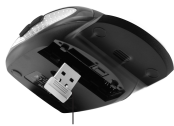

*Ricevitore Nano*

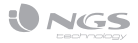

#### *Installazione*

- *1. Collegare il ricevitore Nano in una porta USB del computer.*
- *2. Premere la leva del coperchio della batteria, aprire il vano della batteria e collocare la batteria, in seguito chiudere il coperchio della batteria.*

#### **SISTEMAZIONE DEL RICEVITORE** *FACCENSIONE O SPEGNIMENTO delmouse*

- *1. È possibile inserire o estrarre il ricevitore Nano dallo scomparto del ricevitore Nano premendo o tirando il ricevitore Nano.*
- *2. Si può accendere o si può spegnere il mouse con l'interruttore di accensione o spegnimento situato sulla base del mouse.*

# *Controllodellavelocità*

*Premere il tasto CPI per cambiare la risoluzione tra 800 CPI e 1600 CPI.* 

# *RisoluzionediProblemi*

- *1. Verificare il collegamento del ricevitore Nano; individuare ed inserire il ricevitore Nano in un'altra porta USB del computer.*
- *2. Controllare visivamente se le batterie sono state installate correttamente nel mouse. Verificare che la polarità delle batterie corrisponda con la polarità segnalata nel vano delle batterie.*
- *3. Sostituire le batterie nel caso fossero scariche o difettose.*

#### *ATTENZIONE*

*Il fabbricante non è responsabile delle interferenze radio o televisive causate da eventuali modifiche non autorizzate effettuate su questo dispositivo. Tali modifiche potrebbero annullare il diritto dell'utente di utilizzare il dispositivo.*

#### *BEM VINDO*

*A NGS agradece-lhe a sua confiança pela aquisição deste produto.*

*Neste documento encontrará todo a informação necessária para umacorrecta instalação e os dados necessarios para que possa desfrutar deste produto plenamente.*

*Para mais detalhes pode visitar o nosso website www.ngs.eu* 

# *CONTEÚDO DA EMBALAGEM*

*• WHITE FLEA ADVANCED.* 

 *COMPONENTES*

- *Manual do Utilizador*
- *Garântia*

#### *INTRODUÇÃO AO RATO WHITE FLEA ADVANCED*

*O rato WHITE FLEA ADVANCED, através dos seus 6 botões, vai permitir-lhe aceder de uma forma rápida às aplicações do seu PC: Internet Explorer, Outlook, etc. Desta forma obterá o maior rendimento do seu PC de uma forma cómoda e fácil.*

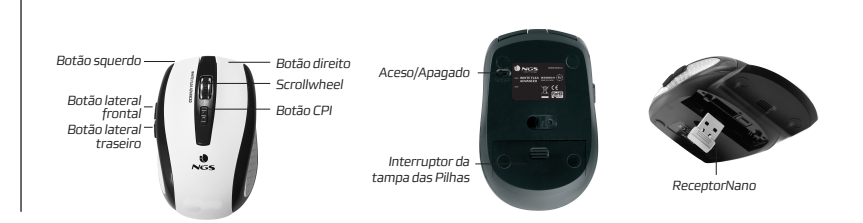

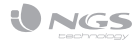

# *Instalação*

- *1. Ligue o receptor Nano a uma porta USB livre do seu computador.*
- *2. Empurre o interruptor da tampa das pilhas, abra o compartimento e instale as pilhas, de seguida feche a tampa do compartimento.*

#### *A Armazenamentodoreceptor einterruptoron/offdorato*

- *1. È possível guardar ou remover o receptor Nano do seu suporte pressionando/puxando o receptor Nano.*
- *2. Utilize o interruptor situado na parte inferior do rato para acender ou apagar o seu rato.*

#### *Controlodavelocidade*

*Carregue no botão CPI para alterar o valor de CPI entre 800 CPI e 1600 CPI.*

# *Localizaçãode Avarías*

- *1. Verifique a ligação do receptor Nano; introduza o cabo dol receptor Nano numa outra porta USB do seu computador.*
- *2. Assegure-se de que as pilhas estão correctamente instaladas no rato. Certifique-se que a polaridade das pilhas corresponde com os sinais de polaridade assinalados no compartimento das pilhas.*
- *3. Substitua as pilhas para verificar se estas não estão gastas.*

#### *CUIDADO!*

*O fabricante não se responsabiliza por qualquer interferência de rádio provocadas por modificações não autorizadas neste material. Ditas modificações podem fazer com que o utilizador não seja autorizado a utilizar este equipamento.* 

#### *WITAMY*

*NGS dziękuje za zaufanie i zakup tego produktu.*

*W niniejszym dokumencie zawarte zostały informacje niezbędne do właściwej instalacji oraz dane pozwalające na posługiwanie się produktem w pełnym wymiarze.*

*Więcej informacji można uzyskać na naszej stronie internetowej: www.ngs.eu*

# *ZAWARTOŚĆ OPAKOWANIA*

*• WHITE FLEA ADVANCED.* 

*• Instrukcja obłsugi*

*• Karta gwarancyjna*

#### *WPROWADZENIE*

*Mysz komputerowa WHITE FLEA ADVANCED dzięki swoim trzem przyciskom, pozwala na szybkie uruchamianie aplikacji w PC, takich jak Internet Explorer czy Outlook. Dzięki temu uzyskają Państwo wysoką wydajność pracy swojego komputera w sposób prosty i wygodny.*

# *ZAWARTOŚĆ*

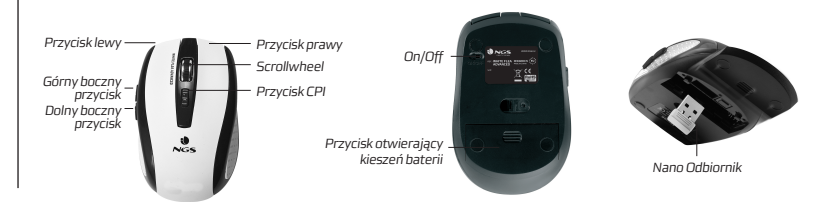

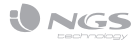

#### *Instalacja*

- *1. Podłącz odbiornik Nano do portu USB w komputerze.*
- *2. Przesuń przełącznik otwierający kieszeń baterii, otwórz pokrywę i zainstaluj baterię, następnie zamknij pokrywę.*

#### *Przechowywanie Odbiornika oraz przełącznik ON/OFF myszki*

- *1. Możesz przechowywać Nano Odbiornik w przeznaczonym do tego miejscu w myszce. Aby odbiornik wyjąć / włożyć należy go pociągnąć / włożyć.*
- *2. Myszkę włącza się za pomocą przełącznika ON / OFF umieszczonego na spodzie myszki.*

# *Kontrola Szybkości*

*Przyciśnij przycisk CPI, aby przełączać prędkości CPI 800 CPI i 1600 CPI.* 

# *Rozwiązywanie problemów*

- *1. Sprawdź, czy Nano odbiornik jest właściwie podłączony; spróbuj podłączyć Nano odbiornik do innego portu USB.*
- *2. Sprawdź, czy baterie zostały właściwie zainstalowane.*
- *3. Zastąp baterie nowymi, aby mieć pewność, że mają one wystarczające moc.*

#### *UWAGA!*

*Producent nie jest odpowiedzialny za zakłócenia działania urządzeń radiowych i telewizyjnych, które mogą spowodować nieautoryzowane modyfikacje dokonane w urządzeniu. Nieautoryzowane modyfikacje mogą skutkować utratą ważności gwarancji.*

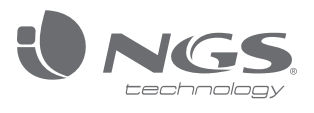

*technical support: www.ngs.eu/support*

*www.ngs.eu www.ngstechnology.com*